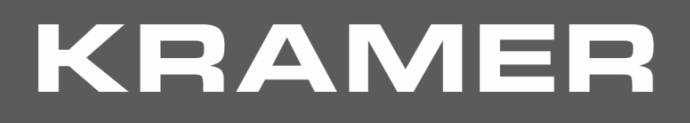

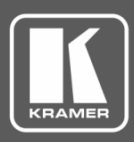

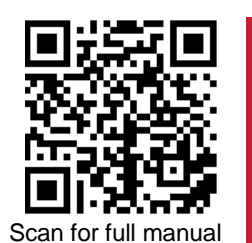

# 691/692 Quick Start Guide

This guide helps you install and use your **691/692** for the first time.

Go t[o www.kramerav.com/downloads/691](http://www.kramerav.com/downloads/691) o[r www.kramerav.com/downloads/692](http://www.kramerav.com/downloads/692) to download the latest user manual and check if firmware upgrades are available.

### **Step 1: Check what's in the box**

- $\overline{\mathbf{v}}$ **691 HDBT 2.0 Transmitter** or **692 HDBT 2.0 Receiver**
- $\overline{\mathbf{v}}$ 1 **OSP-MM1** Fiber Optic SFP+ Transceiver  $\vee$  1 Quick start guide  $\overline{\mathbf{v}}$ 1 Power adapter and cord **4 4** Rubber feet
- -
	-

#### **Step 2: Get to know your 691/692**

**691**

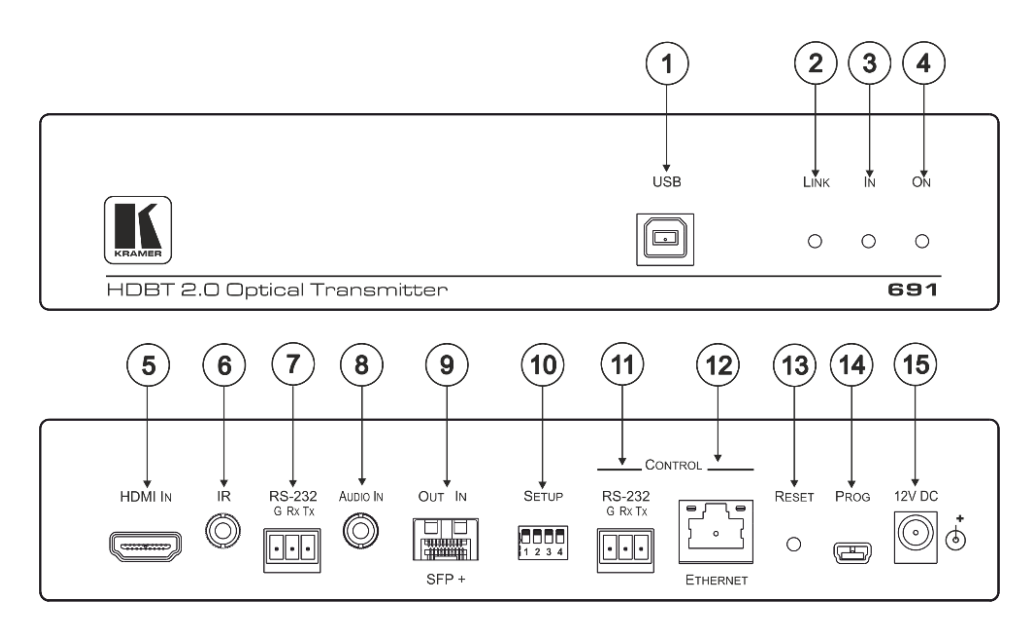

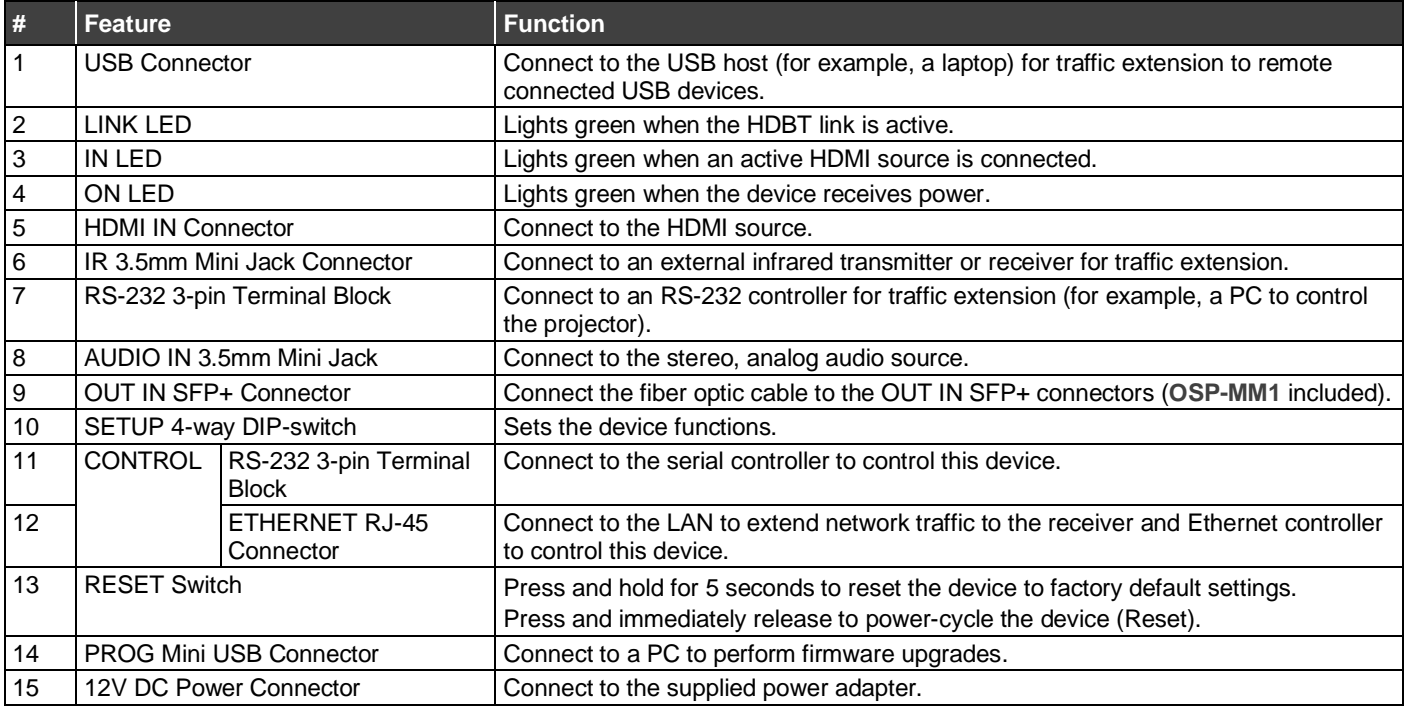

**691**/**692** Quick Start

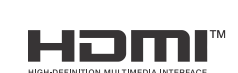

P/N: 2900-301392QS Rev:

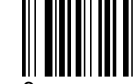

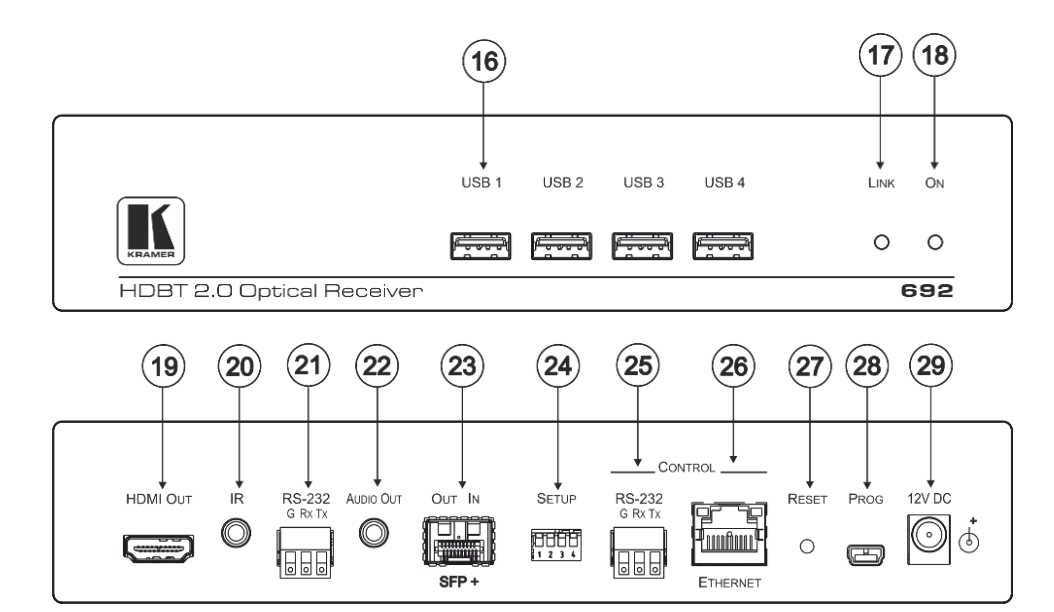

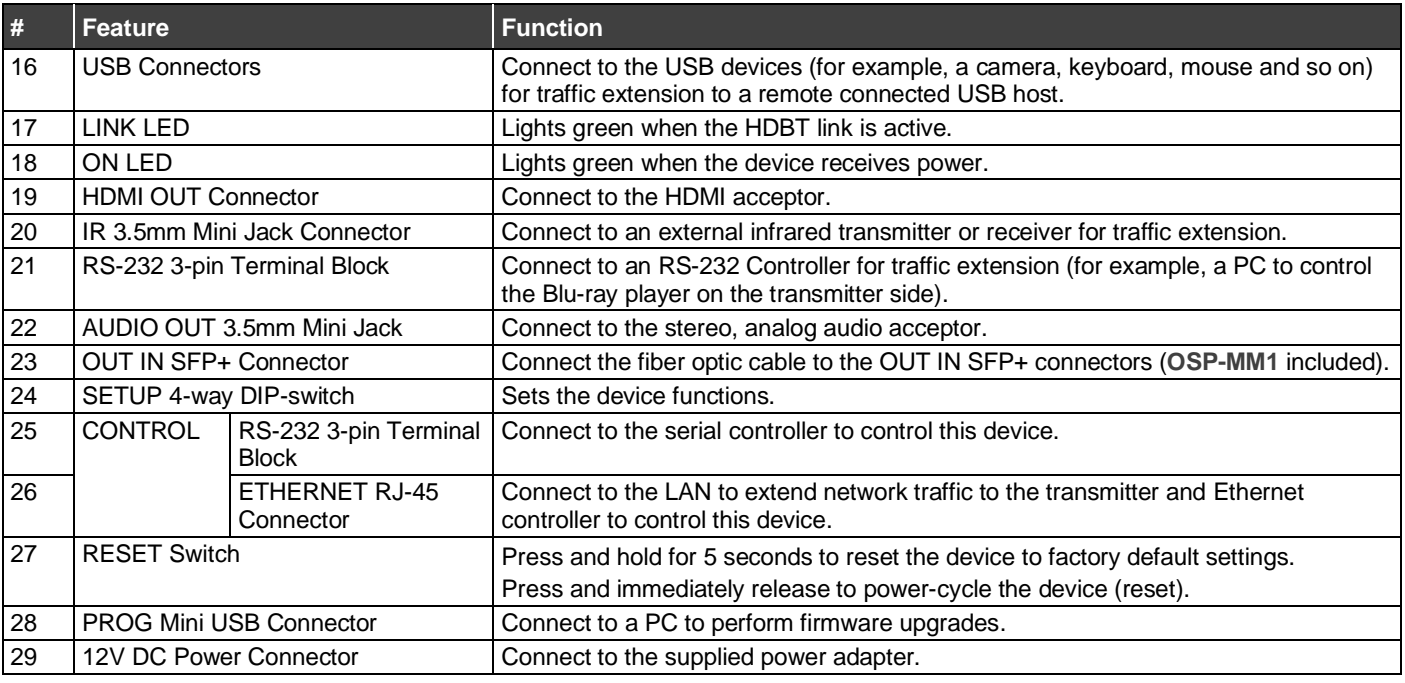

### **Step 3: Mount 691/692**

Install **691/692** using one of the following methods:

- Attach the rubber feet and place the unit on a flat surface.
- Fasten a bracket (included) on each side of the unit and attach it to a flat surface (see [www.kramerav.com/downloads/691](http://www.kramerav.com/downloads/691)).
- Mount the unit in a rack using the recommended rack adapter (see [www.kramerav.com/product/691](http://www.kramerav.com/product/691)).

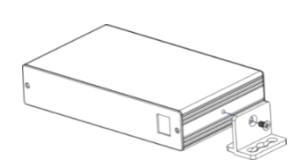

- Ensure that the environment (e.g., maximum ambient temperature & air flow) is compatible for the device.
- Avoid uneven mechanical loading.<br>• Appropriate consideration of equip
- Appropriate consideration of equipment nameplate ratings should be used for avoiding overloading of the circuits.
- Reliable earthing of rack-mounted equipment should be maintained. Maximum mounting height for the device is 2 meters.

#### **Step 4: Connect inputs and outputs**

Always switch OFF the power on each device before connecting it to your **691/692**. For best results, we recommend that you always use Kramer high-performance cables to connect AV equipment to the **691/692**.

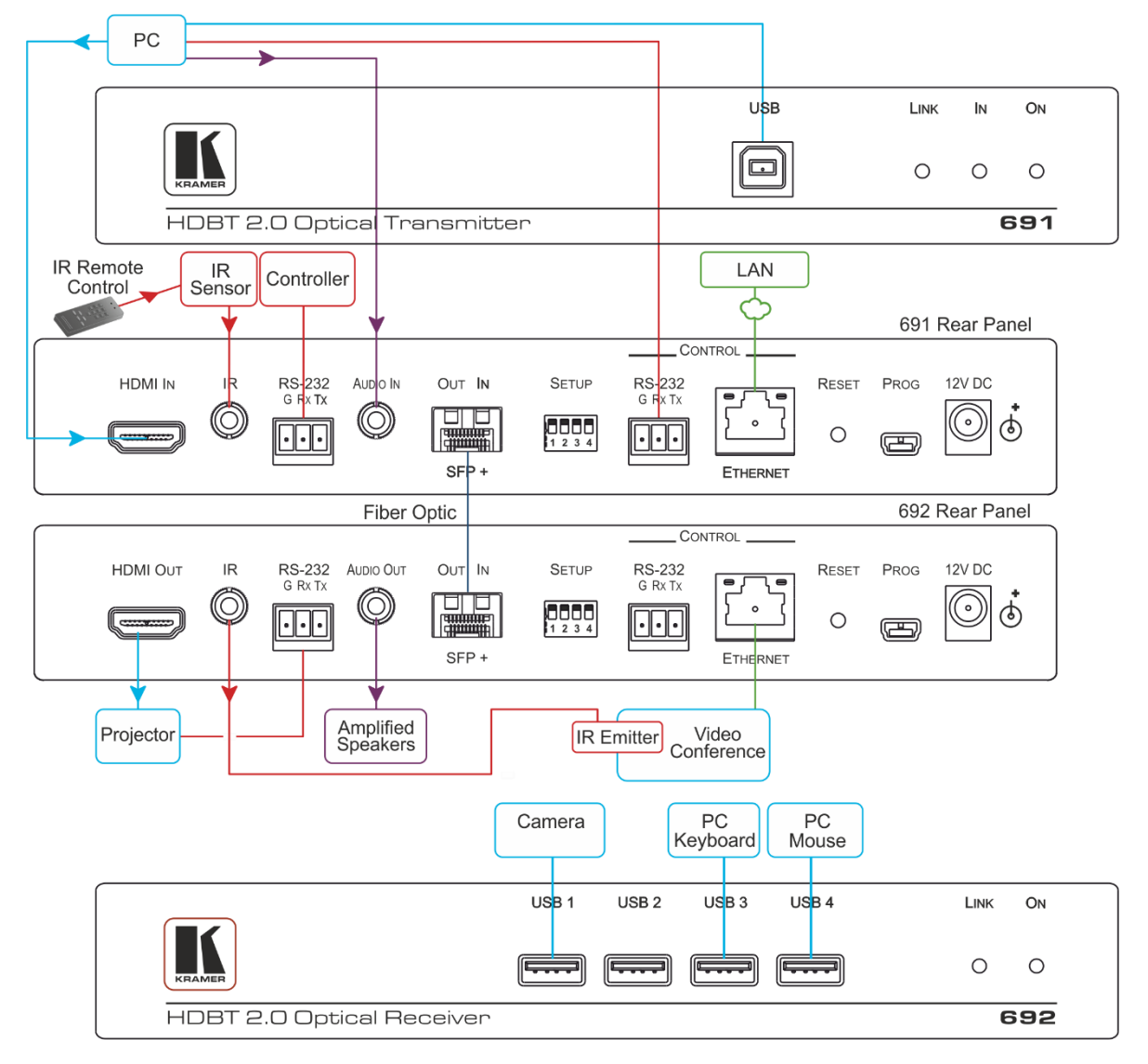

For optimal performance, use the RECOMMENDED Kramer cables available at [www.kramerav.com/product/691.](http://www.kramerav.com/product/691)

Using third-party cables may cause damage!

**To install/replace the OSP-MM1 or other Kramer recommended SFP+ transceiver:**

- 1. Pull the bail out and remove the currently installed transceiver, insert the protective cap and store in a safe place.
- 2. Make sure the bail of the new transceiver is pushed up, in the closed position.
- 3. Insert the new transceiver into the relevant optical device SFP+ slot and push it in until it clicks.
- 4. Remove the protective cap and store it in a safe place for future use.

**Warning:** Connecting the OSP SFP+ connector to an LC(APC) fiber connector may cause poor performance and damage the connector! Refer to [www.kramerav.com/downloads/691](http://www.kramerav.com/downloads/691) for more information.

#### **Warning: Class 1 Laser Product**

- Invisible laser radiation present.
- Avoid long-term viewing of laser.
- Avoid the use of magnifying viewing aids or instruments (such as binoculars, telescopes, microscopes and magnifying lenses, but not spectacles or contact lenses).
- Avoid placing optical devices in the emitted beam that could cause the concentration of the laser radiation to be increased.

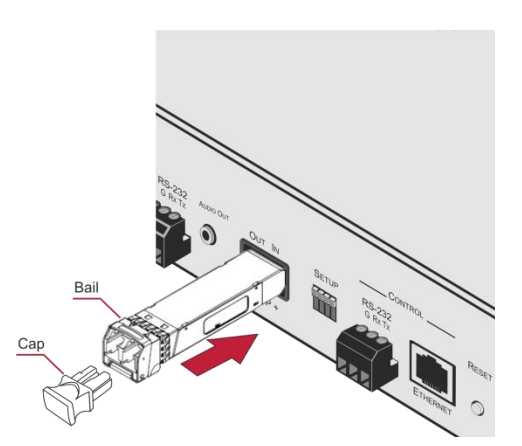

#### **SETUP DIP-Switches**

A DIP-switch that is down is on, up is off. Changes to the DIP-switches only take effect on power-up. After changing a switch, reboot the device.

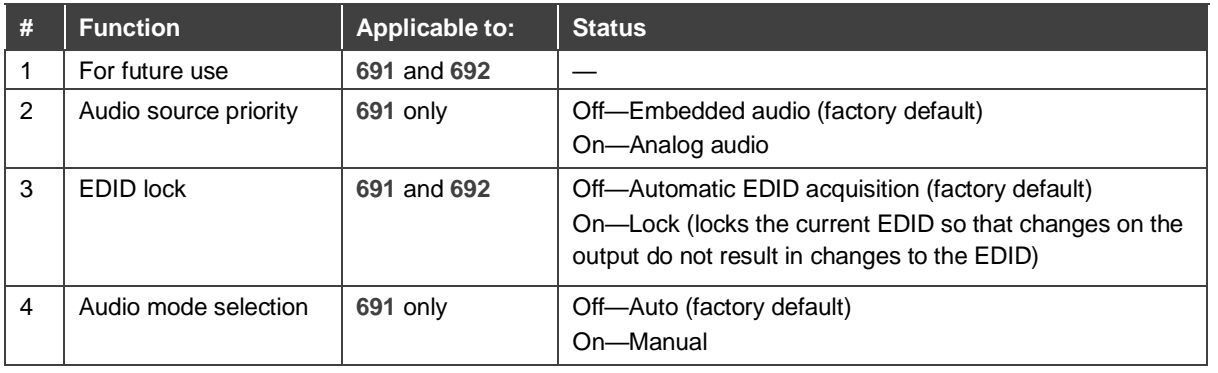

## **Step 5: Connect power**

Connect the power cord to **691/692** and plug it into the mains electricity.

Safety Instructions (Se[e www.kramerav.com](http://www.kramerav.com/) for updated safety information) **Caution:**

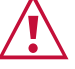

• There are no operator serviceable parts inside the unit. **Warning:**

• Use only the power cord that is supplied with the unit. • Disconnect the power and unplug the unit from the wall before installing.

#### **Step 6: Operate 691/692**

**Video Settings** 

**Device Settings** 

**EDID Management** 

Firmware Upgrade

Authentication

About

Embedded Web pages: RS-232 and Ethernet parameters and defaults:

• For products with relay terminals and GPI\O ports, please refer to the permitted rating for an external connection, located next to the terminal or in the User Manual.

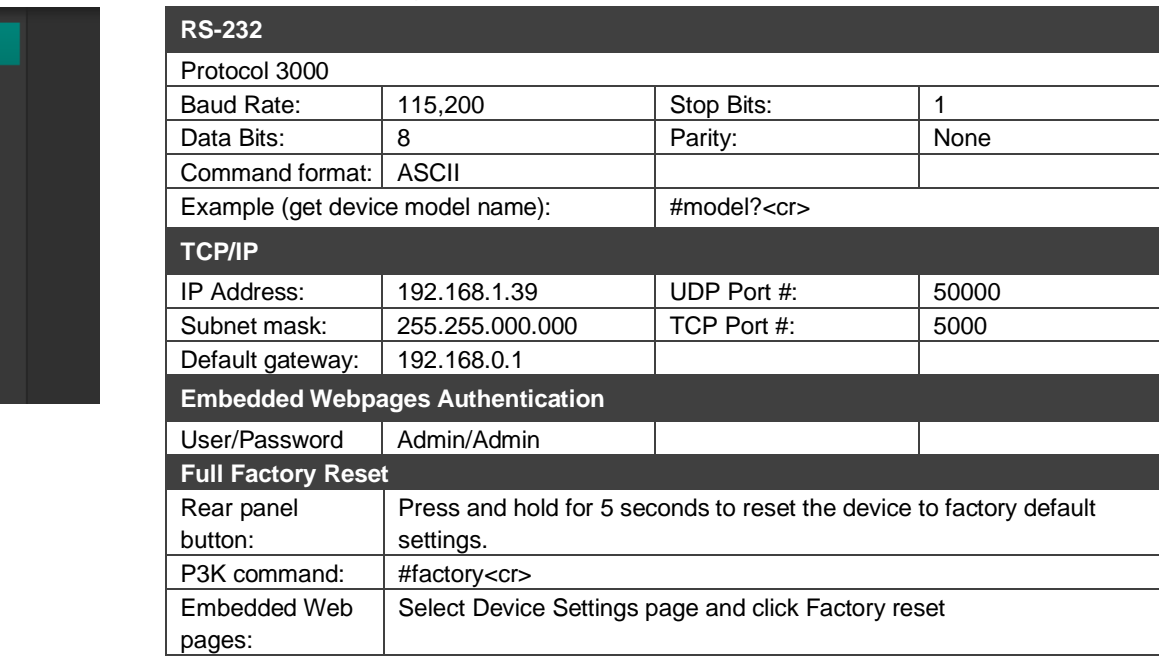

The terms HDMI, HDMI High-Definition Multimedia Interface, and the HDMI Logo are trademarks or registered trademarks of HDMI Licensing Administrator, Inc.

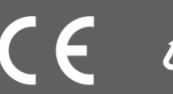